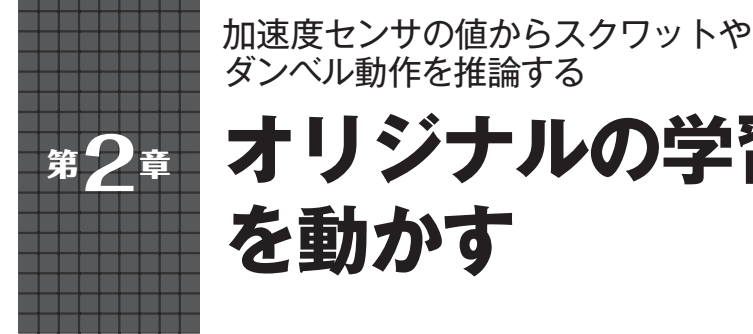

## **オリジナルの学習済みモデル を動かす**

## **大沢 健太郎,谷本 和俊**

**表1 Picoの使用端子と接続先**

| 端子番号 | 能<br>機     | 接続先                                |
|------|------------|------------------------------------|
| 19   | GPIO14     | スイッチ (データ収集用), スイッチ<br>の先はグラウンドに接続 |
| 21   | I2C0 SDA   | センサ (SDA)                          |
| 22   | I2C0 SCL   | センサ (SCL)                          |
| 23   | <b>GND</b> | センサ (GND)                          |
| 30   | <b>RUN</b> | スイッチ(リセット用). スイッチの<br>先はグラウンドに接続   |
| 36   | 3V3 (OUT)  | センサ $(V_{nn})$                     |

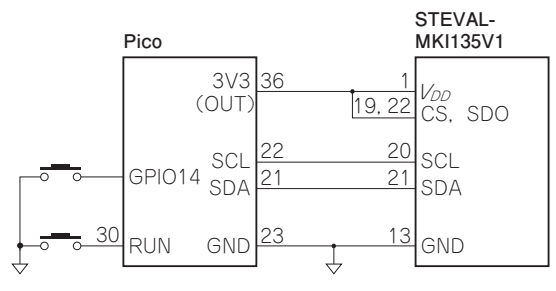

**図1 Picoとセンサの接続図**

 Interface2020年8月 号 に て, マ イ コ ン・ ボ ー ド (SparkFun Edge)をターゲット・デバイスとして, AI開 発 フ レ ー ム ワ ー クTensorFlow Lite for Microcontrollers (以下, TFLM) のサンプル・アプリ ケーションを実行する方法を解説しました. また, Magic wandという名称で公開されているサンプル・ アプリケーション(前章)を基に,独自に収集した加 速度センサの情報を学習させ、スクワットなど3種類 のフィットネスを判別する推論モデルを作成しまし た.

 今回はラズベリー・パイPico(以降,Pico)をター ゲット・デバイスとして,TFLMの動作認識(Magic wand)アプリケーションについて,独自のデータ収 集→学習→推論の一連の流れを解説します.

**ハードウェア**

今回はデータ収集→学習→推論の一連の動作を確認

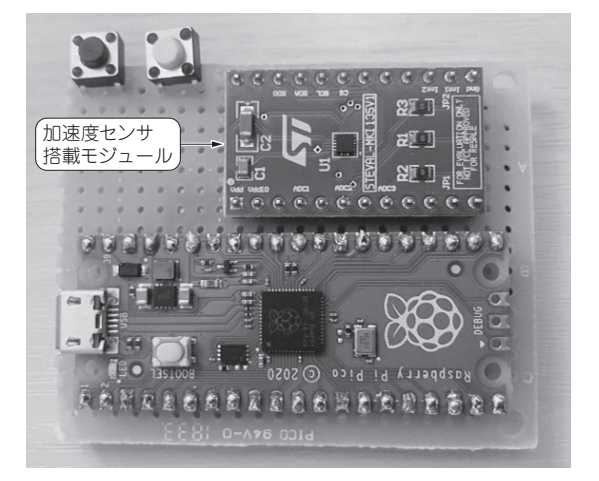

**写真1 加速度センサを利用してフィットネスの状態を推論する**

するまではブレッドボードを使い,確認が取れた後 は,はんだ付けで部品を固定しました.Picoの使用端 子を**表1**に,接続後のボードを**写真1**に,接続図を **図1**に示します.なお,センサのCS端子,SDO端子 は3.3Vに接続します.

 加速度センサは,LIS2DH(STマイクロエレクトロ ニクス)搭載のモジュール STEVAL-MKI135V1(ST マイクロエレクトロニクス)を使用します.開発環境 (ビルド,フラッシュ・メモリへの書き込み)は,ラ ズベリー・パイ4を使用します.

**マイコン向けのAIサンプル・ アプリケーションを入手する**

## ● ラズベリー・パイ公式のものはセンサ用コー ドが含まれない

 ラズベリー・パイ公式のGitHubリポジトリには, TFLMのサンプル・アプリケーションの実行環境が 公開されています.ただしこの環境にはセンサ・ドラ イバのコードは含まれておらず,使用するセンサに合 わせてコードを追加する必要があります.

https://github.com/raspberrypi/ pico-tflmicro